#### **BAB IV**

#### **DESKRIPSI PEKERJAAN**

PT Istana Keramik Indah memiliki proses transaksi yang hamper sama dengan perusahaan took keramik yang laen namun yang membedakan adalah perusahaan ini telah terkomputerisasi namun masi memiliki ketidak cocokan antara aplikasi dengan database yang ada sehingga membuat beberapa data memiliki salah informasi atau hasil yang berbeda dengan kenyataan yang ada. Indah memiliki proses transaksi yang hamper sama<br>
eramik yang laen namun yang membedakan adalah<br>
mputerisasi namun masi memiliki ketidak cocokan<br>
tabase yang ada sehingga membuat beberapa data<br>
au hasil yang berbeda dengan

Kerja praktek ini dilakukan selama 160 jam yang dilakukan dalam waktu 4 minggu. Setiap minggunya terdapat 5 hari jam kerja, masing-masing selama 8 jam. Dalam kerja praktek ini, diharuskan menemukan permasalahan yang ada, mempelajari serta memberikan solusi bagi masalah yang timbul.

Permasalahan yang ada pada PT Istana Keramik Indah ini terdapat informasi dari pengambilan data barang dsehingga membuat proses penjualan dan pembelian menjadi terhambat. Untuk mengatasi permasalahan tersebut, diperlukan langkah-langkah yaitu: mormasi alan pengandahan adalah terhambat.<br>
diperlukan langkah-langkah yaitu:<br>
a. Menganalisa sistem<br>
b. Mendesain sistem<br>
c. Mengimplementasikan sistem<br>
d. Melakukan pembahasan terhada<br>
Keempat langkah tersebut,<br>
permasal

a. Menganalisa sistem

b. Mendesain sistem

c. Mengimplementasikan sistem

d. Melakukan pembahasan terhadap hasil implementasi sistem.

Keempat langkah tersebut, dilakukan agar dapat menemukan solusi dari permasalahan yang ada. Lebih jelasnya dipaparkan pada sub bab dibawah ini.

#### **4.1 Menganalisa Sistem**

 Menganalisa Sistem adalah langkah awal untuk membuat suatu sistem baru. Biasanya dalam bentuk dokumen *flow* dengan pembagian proses-proses yang ada. Dalam langkah ini penulis melakukan analisa tehadap permasalahan yang ada pada PT Relasi Utama Abadi.

# **4.1.1 Prosedur Penjualan**

proses ini di mulai dari datangnya permintaan dari pelanggan yang akan berlanjut ke pengecekan barang bila ada maka penjualan berjalan biasa namun bila tidak ada maka akan di oper untuk penjualan inden dimana pelanggan di tanya mau memesan barang yg di minta atau tidak bila mau maka akan terjadi penjualan dengan proses biasa namun bila tidak maka proses akan berhenti. Gambar4.1 dibawah ini. Sung ada. Dalam langkah ini penulis melakukan analisa tehadap permasalahan<br>Sung ada pada PT Relasi Ulama Abadi.<br>4.1.1 Prosectar Penjualan<br>proses ini di mulai dari datangnya permintaan dan pelanggan yang akan<br>berlanju ke pe

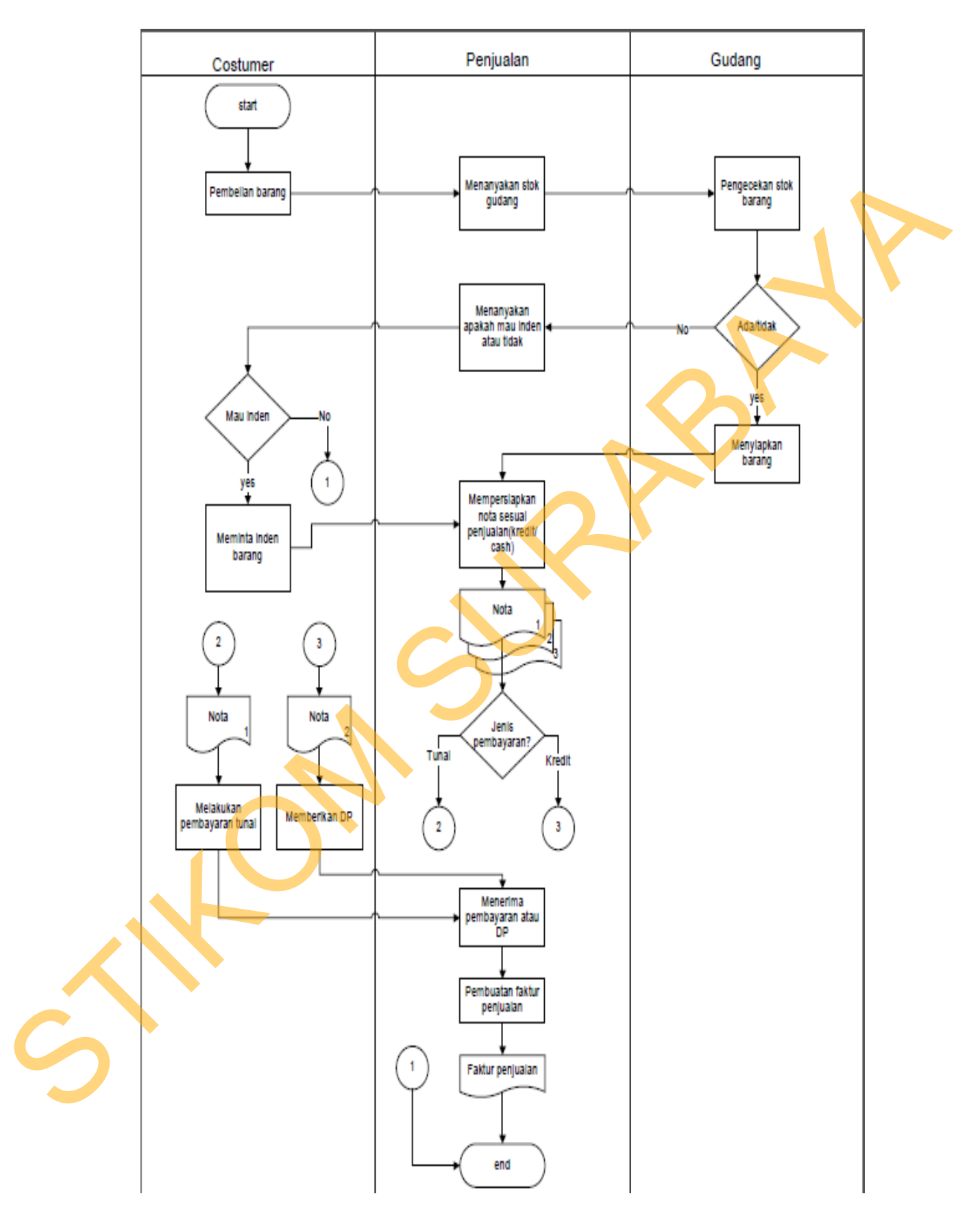

Gambar 4.1 Dokumen Flow Penjualan Pelanggan

#### **4.1.2 Prosedur Pembelian barang**

Proses pembelian barang diawali operator membuat PO untuk Supplier dan mengirimkannya ke supplier. Lalu supplier mengirimkan barang dan diterima oleh operator dan diserahan kebagian gudang untuk disimpan. Seperti pada gambar 4.2

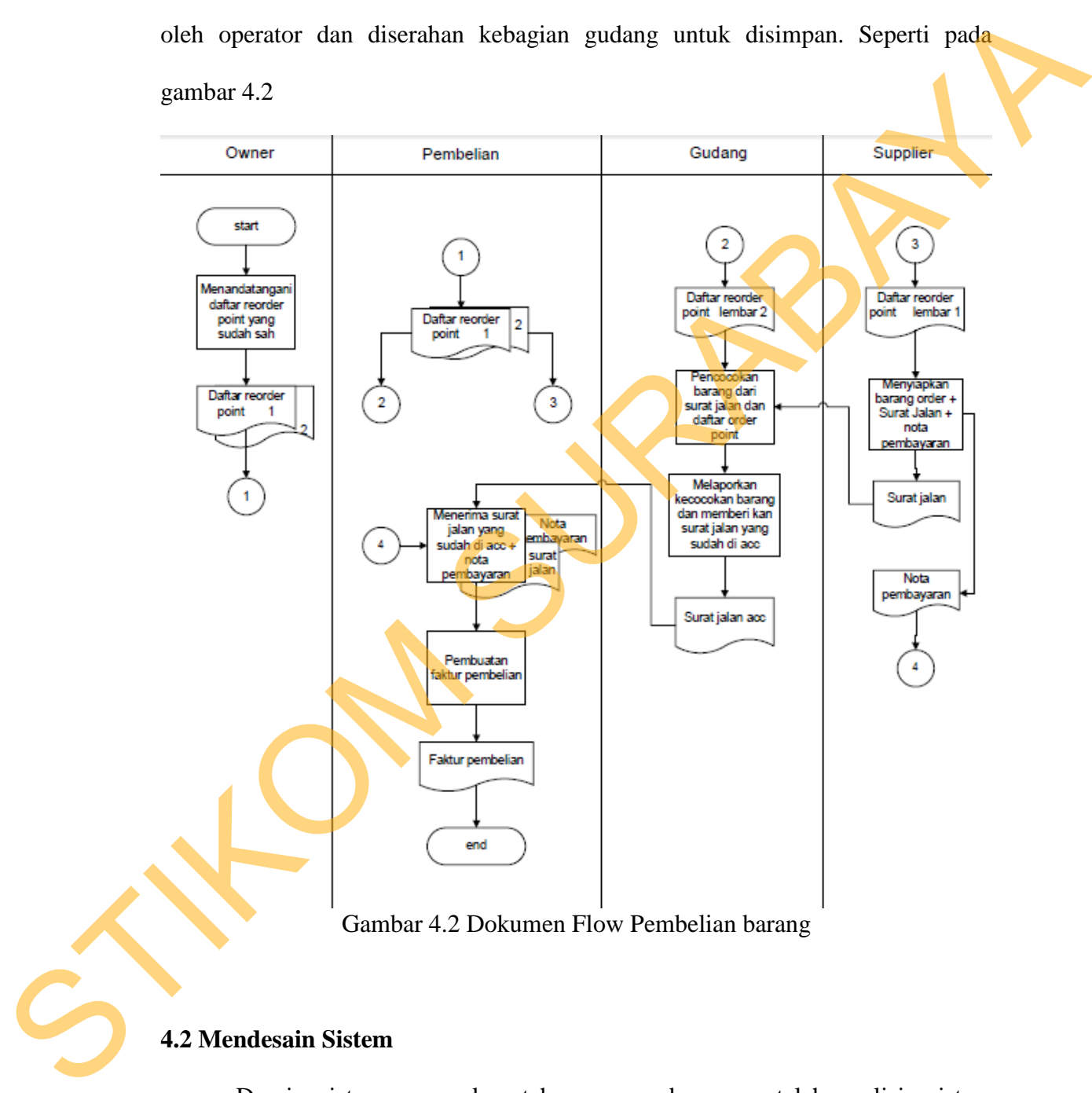

Gambar 4.2 Dokumen Flow Pembelian barang

#### **4.2 Mendesain Sistem**

Desain sistem merupakan tahap pengembangan setelah analisis sistem dilakukan. Desain sistem terdiri darimerancang sistem flow, *Context Diagram*, *Hierarchy Input Output* (HIPO), *Data Flow Diagram* (DFD), *Entity Relational*  *Diagram* (ERD) dan struktur tabel. Lalu dilanjutkan dengan mendesain input output untuk dibuat aplikasi selanjutnya.

Sistem flow dibuat dengan mengembangkan dokumen flow lama, proses komputerisasi yang harus terjadi di dalam alur sistem yang baru. Proses tersebut juga membutuhkan *database* yang tepat untuk penyimpanan data.

Desain sistem selanjutnya membuat Context Diagram. *External Entity* dan proses-proses yang terjadi pada *Context Diagram* didapat dari sistem flow yang telah dibuat. Pendesain kemudian menyusun secara lengkap masing-masing proses beserta file-file yang dibutuhkan pada DFD. *Context Diagram* yang telah dibuat, digunakan sebagai acuan pembuatan HIPO. File yang terdapat pada DFD digunakan sebagai acuan membuat ERD dan struktur tabel. Eomputerisasi yang harus terjadi di dalam alur sistem yang baru. Proses tersebut juga membutuhkan *database* yang tepat untuk penyimpanan data.<br>
Desain sistem selanjunya membuat Context Diagram. External Entry dan<br>
proses

#### **4.2.1 Sistem Flow**

Dokumen Flow Baru merupakan gambaran dari sistem yang telah dikembangkan. Dalam Sistem Flow, beberapa proses yang dilakukan secara komputerisasi. Proses yang dikembangkan meliputi, proses pencatatan order pelanggan dan laporan distribusi.

## **A. Penjualan barang**

Sistem Flow Pencatatan order pelanggan dilakukan secara komputerisasi yang dikembangkan dari Dokumen Flow yang sudah dijelaskan sebelumnya. Dapat dilihat pada gambar 4.3 Sistem Flow Penjualan barang.

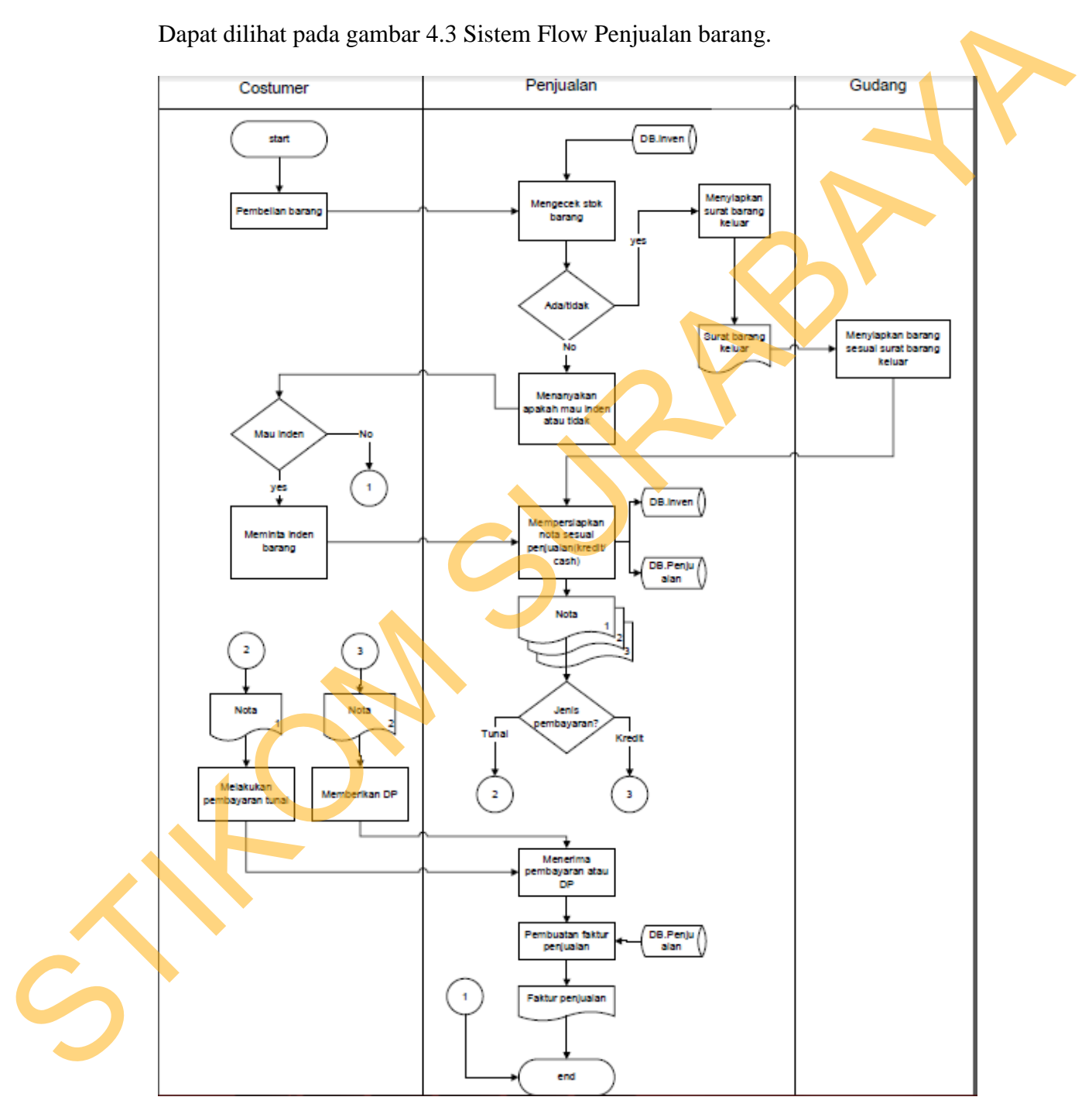

Gambar 4.3 Sistem Flow Penjualan barang

## **B. Pembelian Barang**

Sistem Flow Pembuatan laporan distribusi dilakukan secara komputerisasi yang dikembangkan dari Dokumen Flow yang sudah dijelaskan sebelumnya. Sistem Flow disini mengalami perubahan seperti bagian operator dan admin yang memiliki hak yang berbeda. Dapat dilihat pada Gambar 4.4 Sistem Flow Pembelian Barang

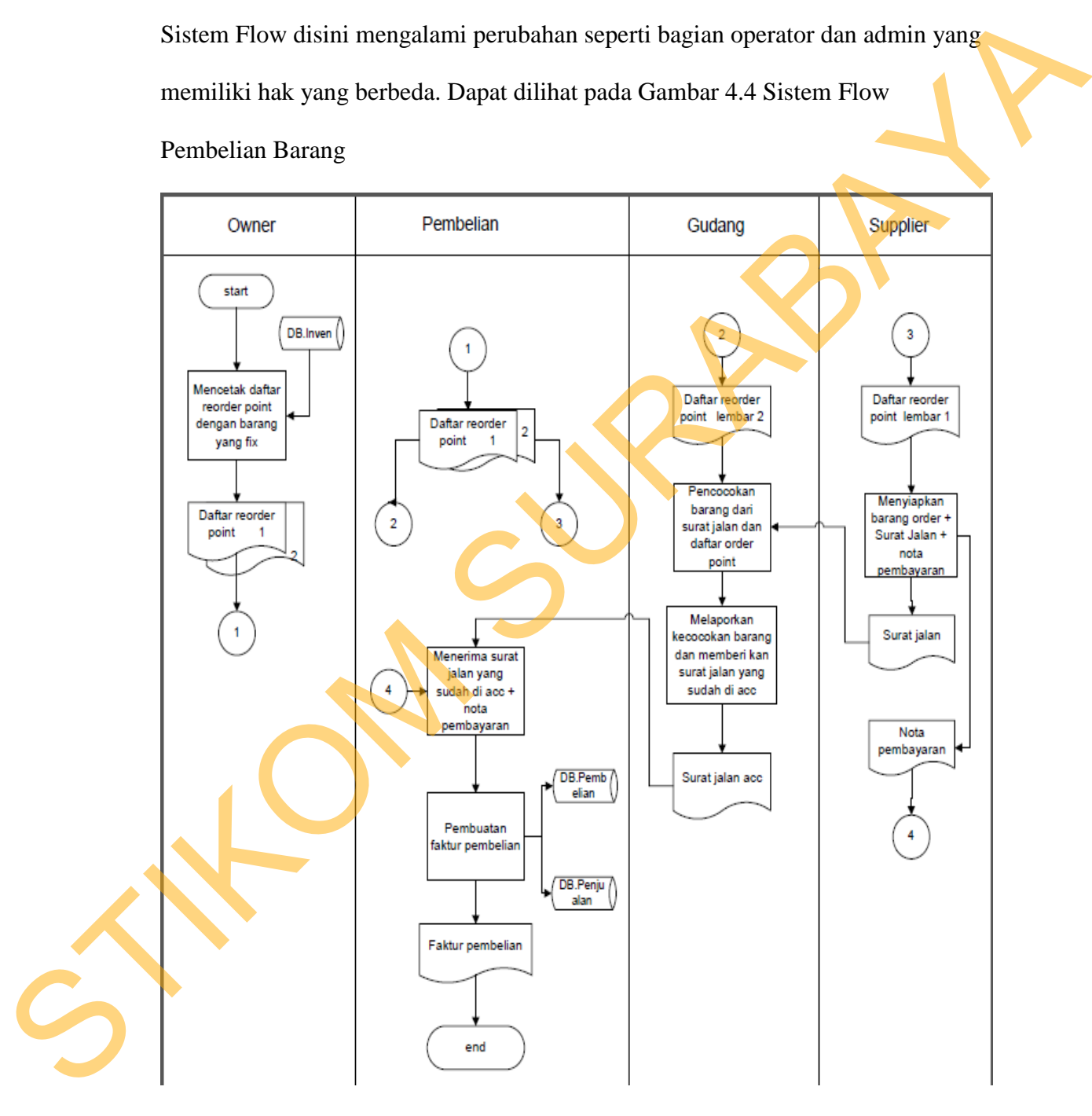

Gambar 4.4 Sistem Flow Pembelian Barang

#### **4.2.2 Context Diagram**

Pada Context Diagram Sistem Informasi Penjualan dan Pembelian ini terdiri dari 3 entitas (bagian), yaitu Customer, Supplier, dan Pimpinan. Ketiga entitas tadi memberikan input data dan menerima output data yang diperlukan. Sebagai contoh, Customer memberikan input berupa SO kepada Sistem Informasi Penjualan dan Pembelian. Setelah itu, Sistem akan memberikan informasi hasil Penjualan tersebut kepada Pimpinan dalam bentuk laporan.

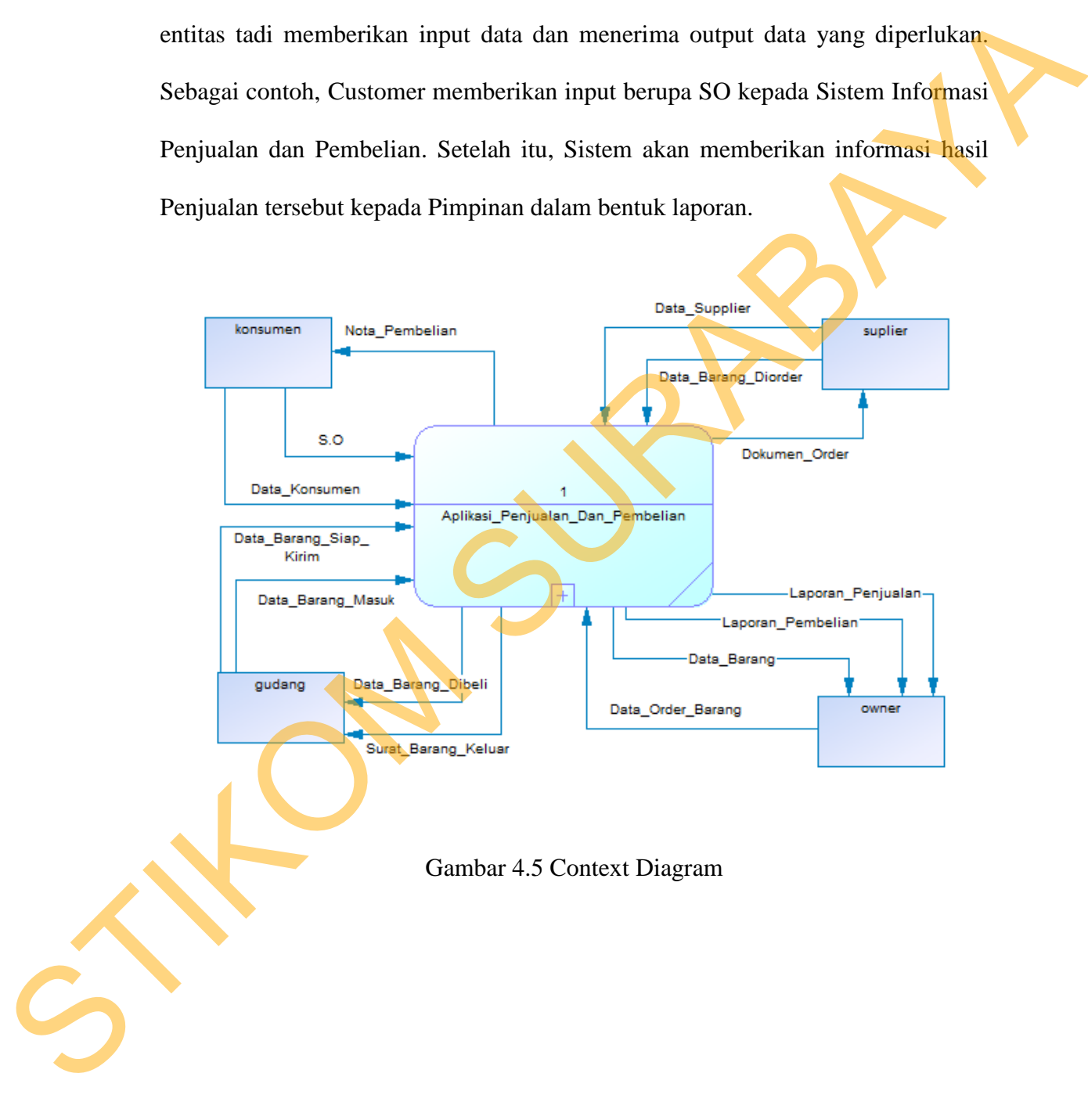

## **4.2.3 DFD Level 0**

DFD level 0 ini, berisi empat proses. Proses tersebut antara lain, Maintenance Data Pegawai, Penjualan, Pembelian, dan Membuat Laporan.

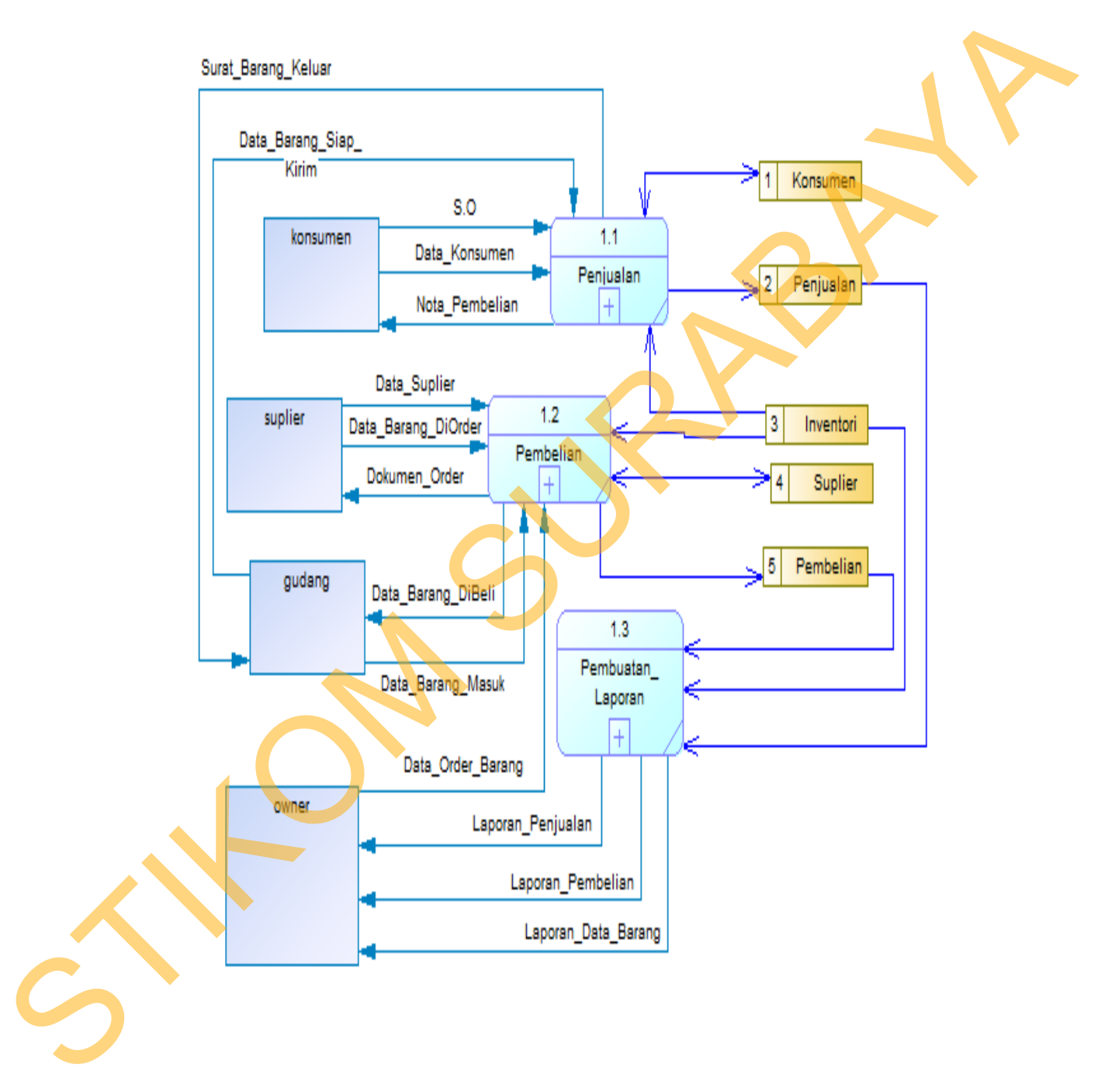

Gambar 4.6 DFD Level 0

#### **4.2.4 DFD Level 1 Penjualan**

DFD Level 1 Pembelian Barang meliputi lima transaksi yang sering terjadi di dalam PT Relasi Utama Abadi. Lima transaksi diantaranya, melayani SO, maintenance data customer, maintenance data barang, update stok, pengiriman. Transaksi tersebut membutuhkan SO untuk memasukkan data.

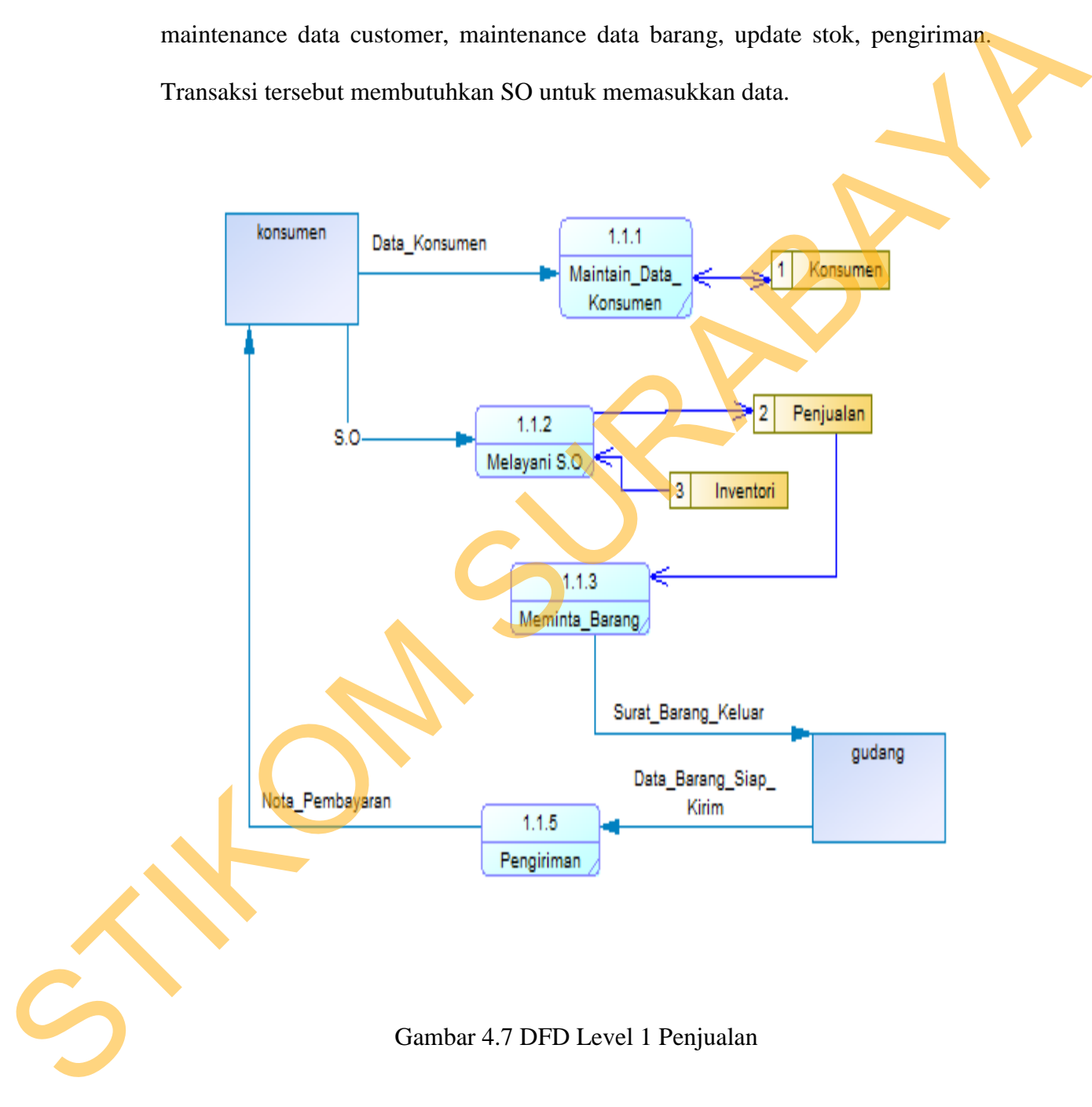

#### **4.2.5 DFD Level 1 Pembelian Barang**

DFD Level 1 Pembelian Barang ini menggambarkan proses membuat PO Supplier, maintenance data customer dan menerima barang pada PT Relasi Utama Abadi Surabaya.

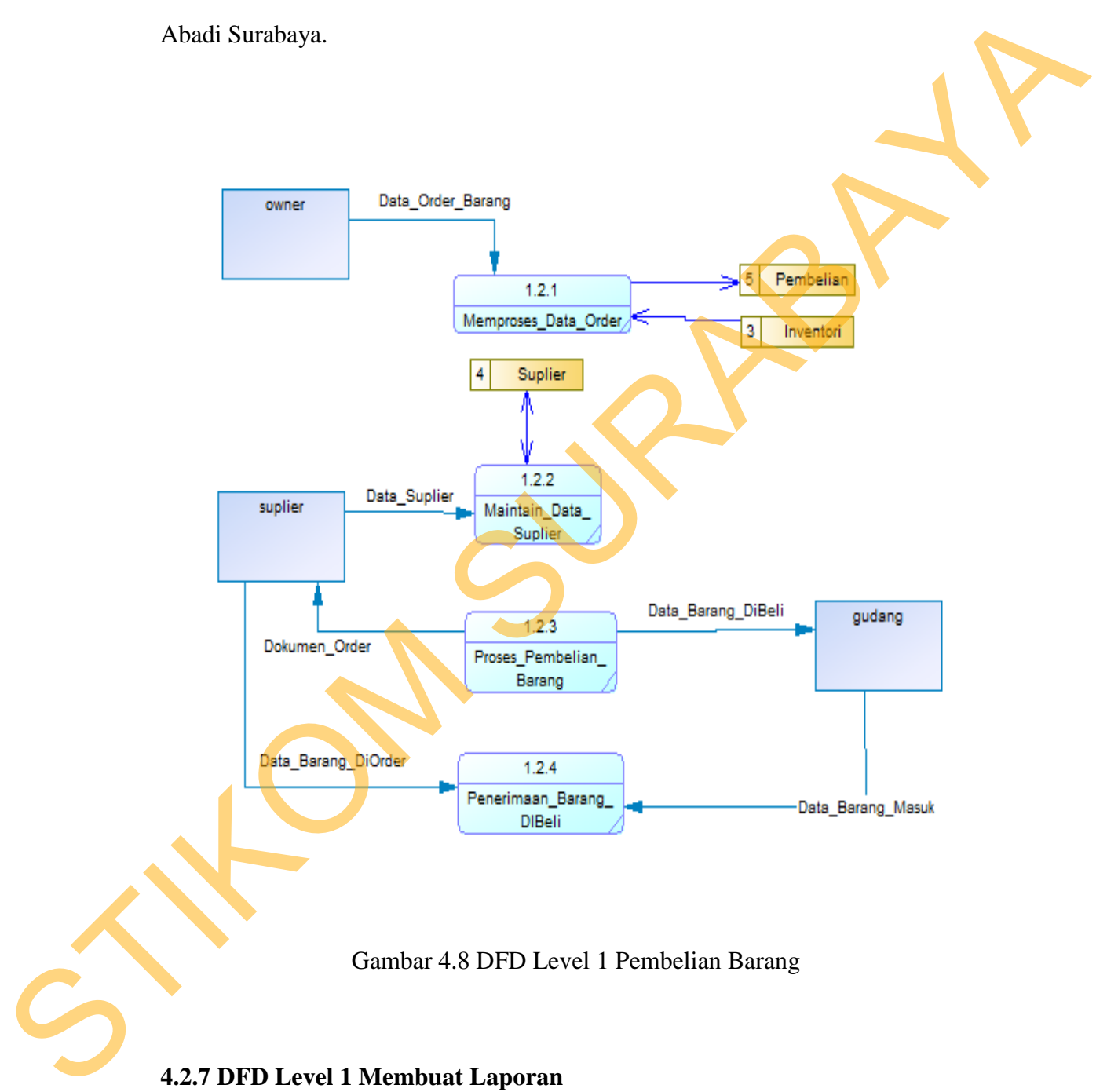

Gambar 4.8 DFD Level 1 Pembelian Barang

### **4.2.7 DFD Level 1 Membuat Laporan**

DFD Level 1 Membuat laporan merupakan gambaran proses pembuatan laporan untuk manajer. Proses tersebut dibagi menjadi empat, yaitu proses membuat laporan penjualan, laporan pembelian, laporan stok barang dan membuat laporan retur

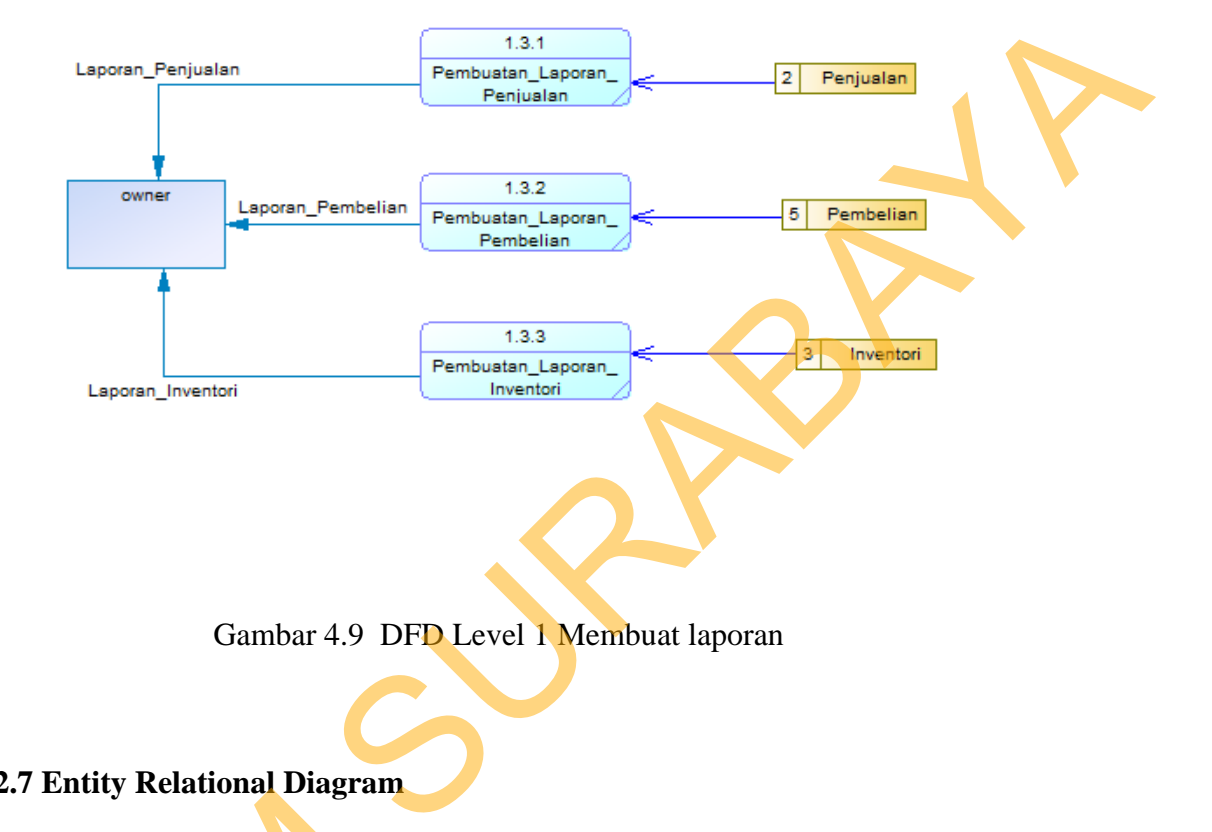

Gambar 4.9 DFD Level 1 Membuat laporan

#### **4.2.7 Entity Relational Diagram**

*Entity Relational Diagram* (ERD) merupakan gambaran struktur *database* dari Sistem Informasi Perpustakaan yang telah dikembangkan. ERD dibagi menjadi dua, yaitu *Conceptual Data Model* (CDM) atau secara logik dan *Physical Data Model* (PDM) atau secara fisik. Entity Relational Diagram (<br>
dari Sistem Informasi Perpustaka<br>
menjadi dua, yaitu Conceptual Data<br>
Data Model (PDM) atau secara fisik<br>
A. CDM (Conceptual Data Mode<br>
Entity Relationship Diagram<br>
hubungan data yang digunakan

#### **A. CDM (Conceptual Data Model)**

Entity Relationship Diagram (ERD) digunakan untuk menggambarkan hubungan data yang digunakan dalam sistem. ERD juga menunjukkan strukutur keseluruhan kebutuhan data yang diperlukan, dalam ERD data tersebut digambarkan dengan menggunakan simbol entity. Pada ERD Conceptual Data Model (CDM) dapat dijelaskan hubungan kardinalisasi yang terjadi antar tabel.

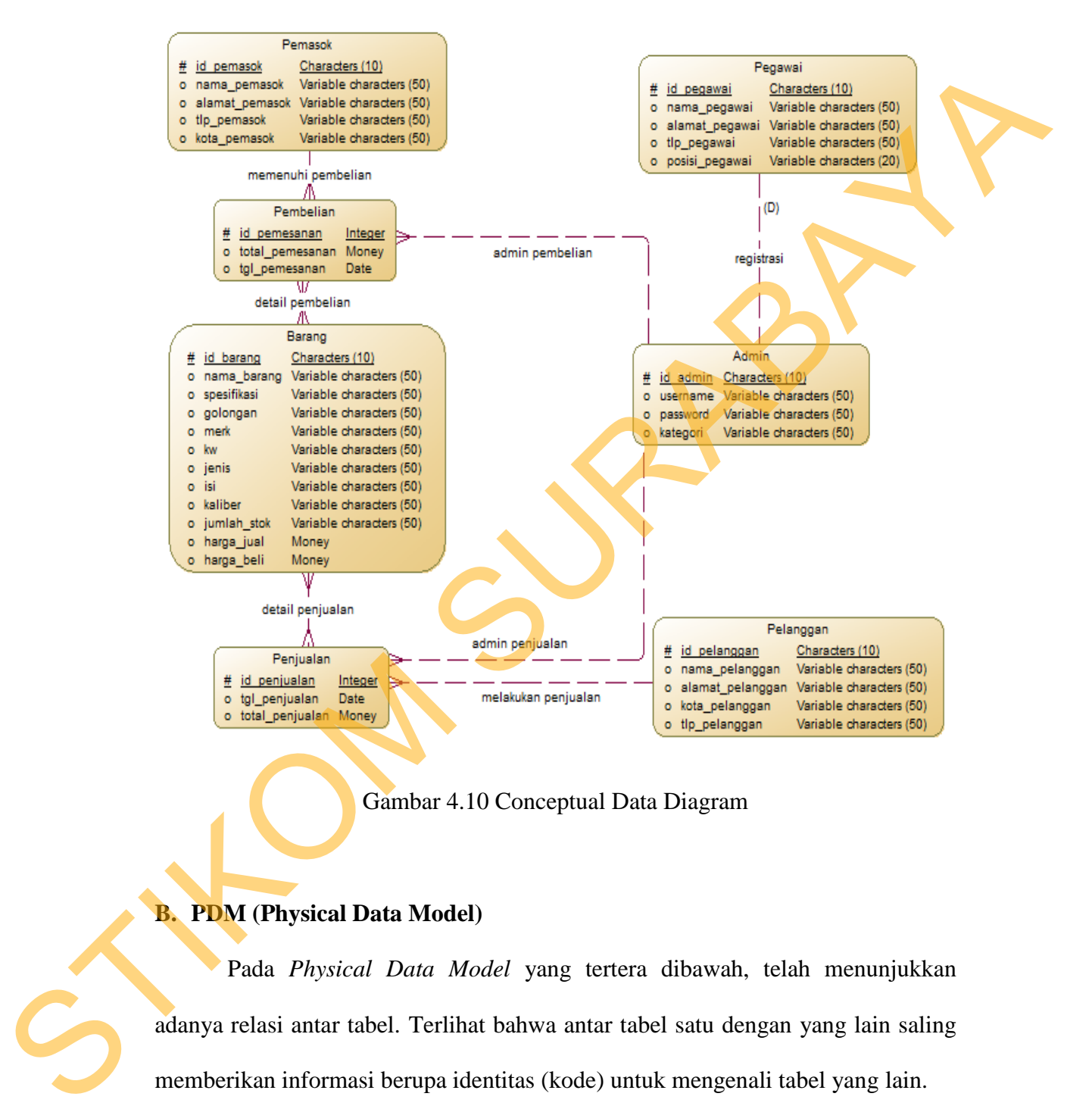

Gambar 4.10 Conceptual Data Diagram

# **B. PDM (Physical Data Model)**

Pada *Physical Data Model* yang tertera dibawah, telah menunjukkan adanya relasi antar tabel. Terlihat bahwa antar tabel satu dengan yang lain saling memberikan informasi berupa identitas (kode) untuk mengenali tabel yang lain.

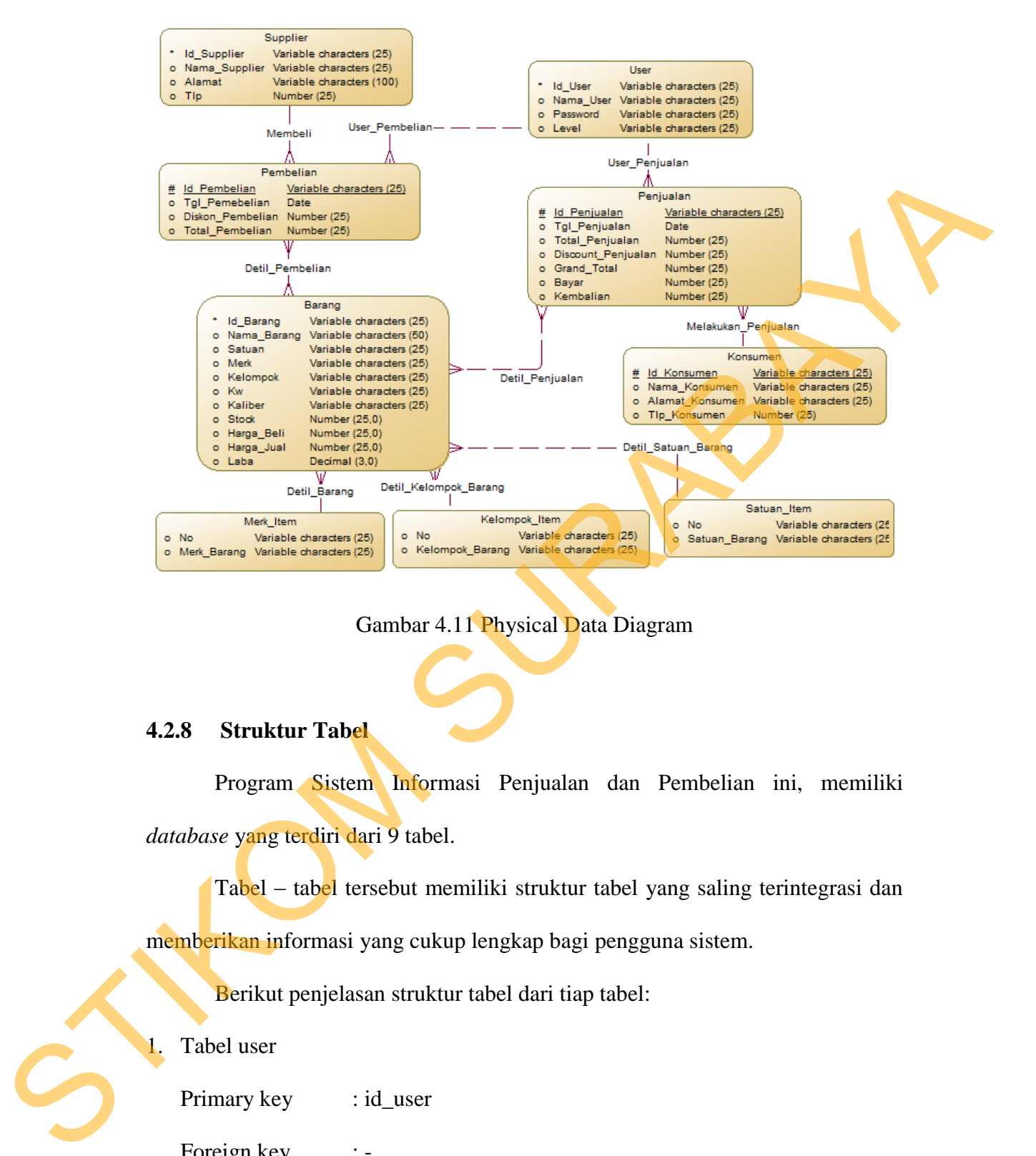

## Gambar 4.11 Physical Data Diagram

#### **4.2.8 Struktur Tabel**

Program Sistem Informasi Penjualan dan Pembelian ini, memiliki *database* yang terdiri dari 9 tabel.

Tabel – tabel tersebut memiliki struktur tabel yang saling terintegrasi dan memberikan informasi yang cukup lengkap bagi pengguna sistem.

Berikut penjelasan struktur tabel dari tiap tabel:

1. Tabel user

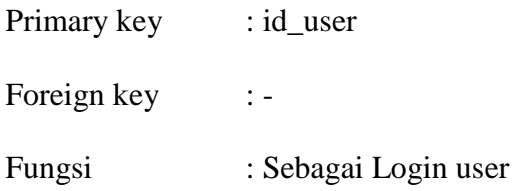

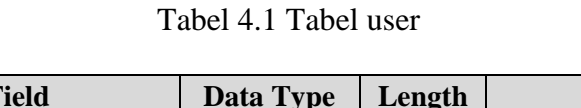

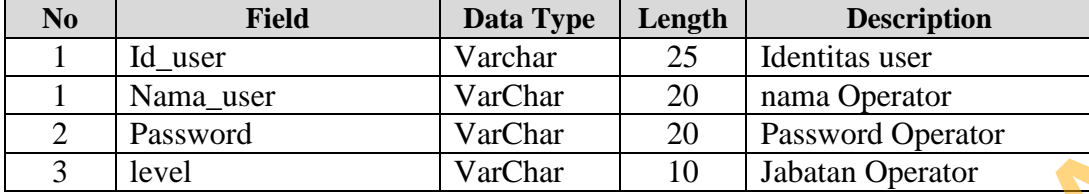

2. Tabel Master Barang

Primary key : id\_Barang

Foreign key :-

Fungsi : Menyimpan data Barang

Tabel 4.2 Tabel Master Barang

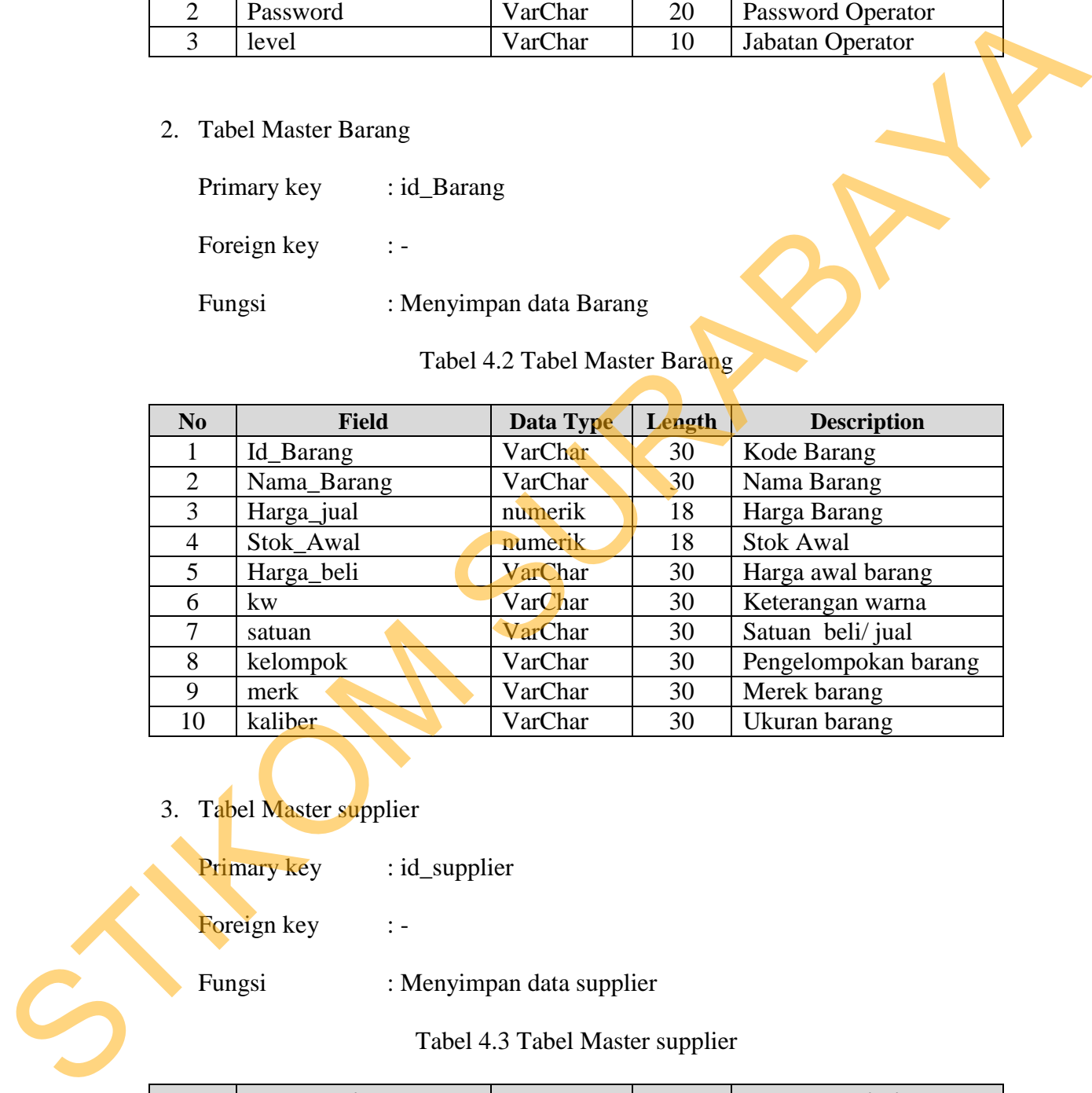

- 3. Tabel Master supplier
	- Primary key : id\_supplier

Foreign key :-

Fungsi : Menyimpan data supplier

Tabel 4.3 Tabel Master supplier

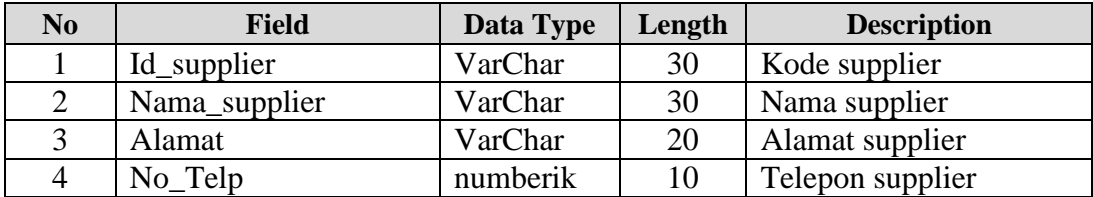

4. Tabel Master Konsumen

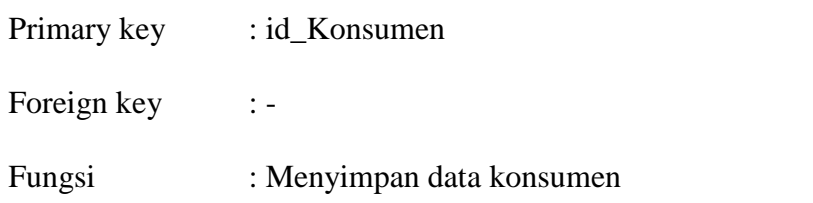

# Tabel 4.4 Tabel Master Konsumen

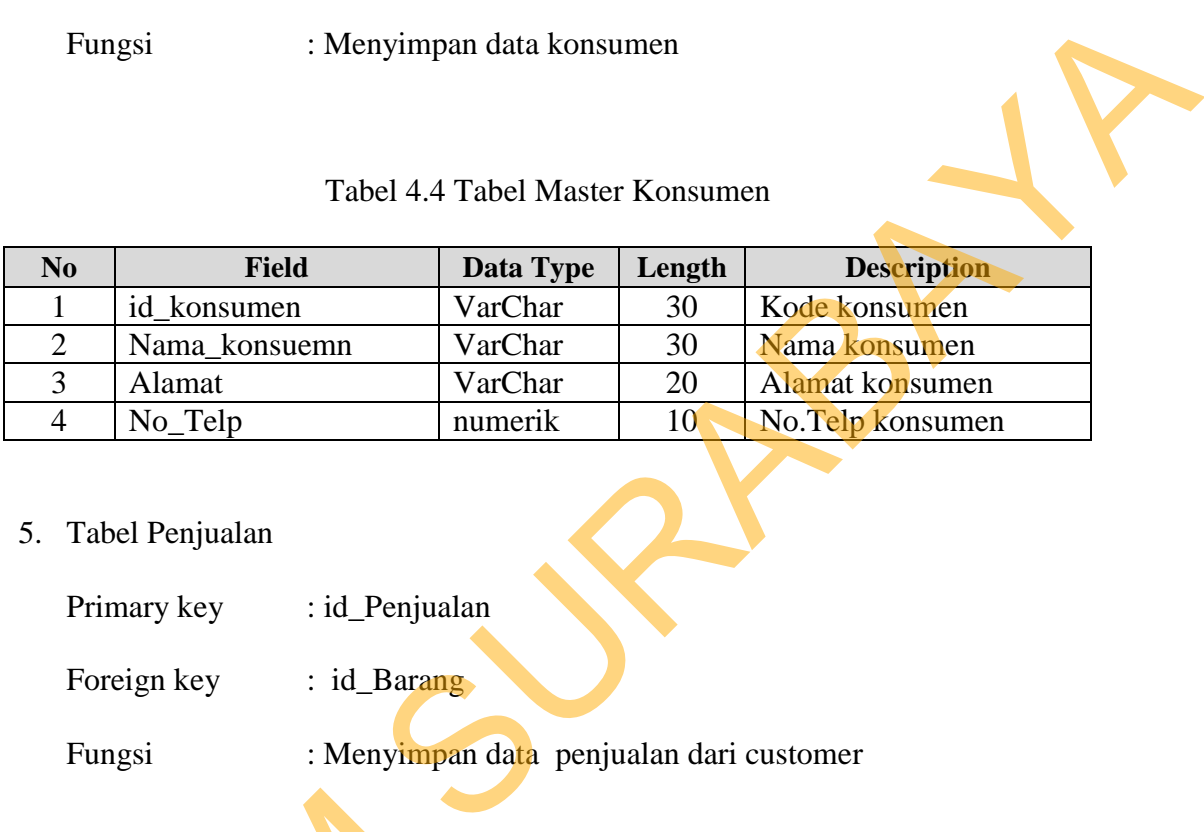

5. Tabel Penjualan

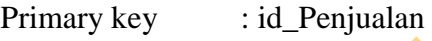

Foreign key : id\_Barang

Fungsi : Menyimpan data penjualan dari customer

# Tabel 4.5 Tabel Penjualan

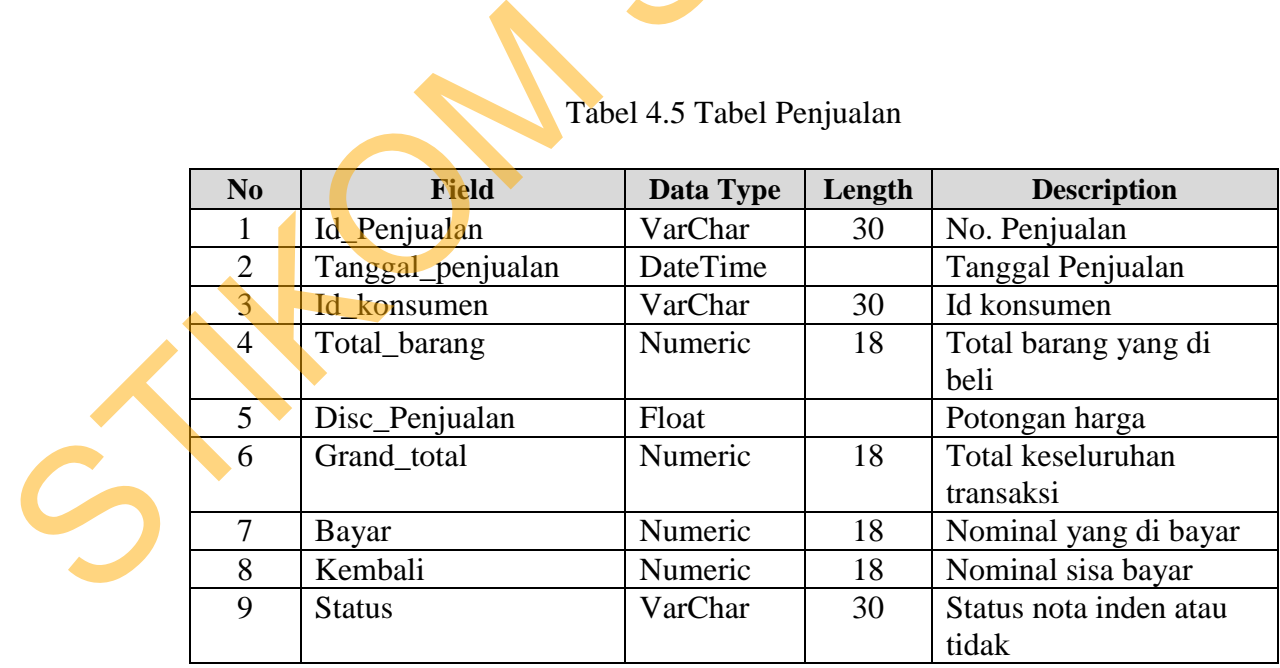

6. Tabel Pembelian Barang

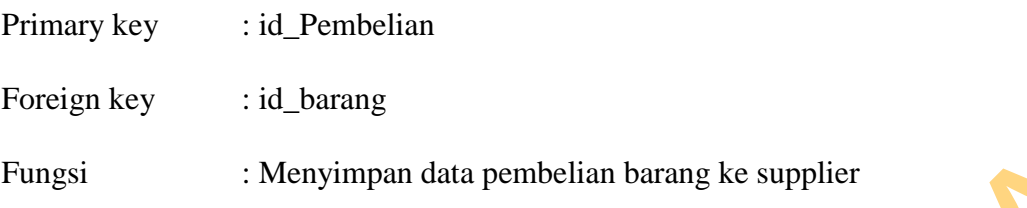

# Tabel 4.6 Tabel Pembelian Barang

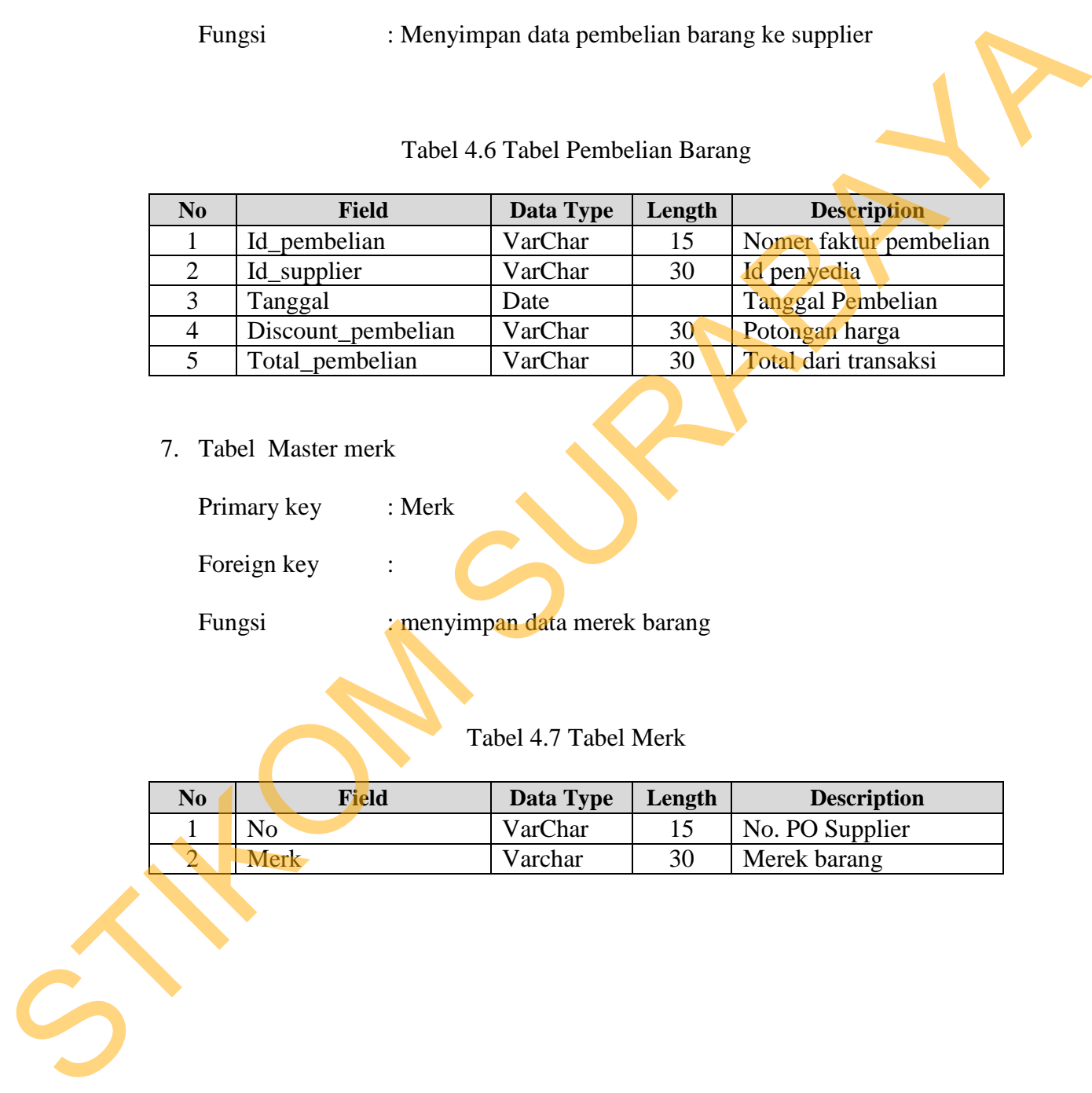

7. Tabel Master merk

Primary key : Merk

Foreign key :

Fungsi : menyimpan data merek barang

Tabel 4.7 Tabel Merk

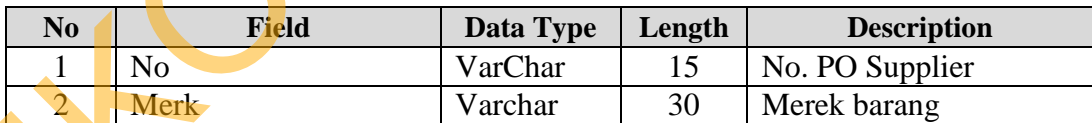

8. Tabel Master kelompok

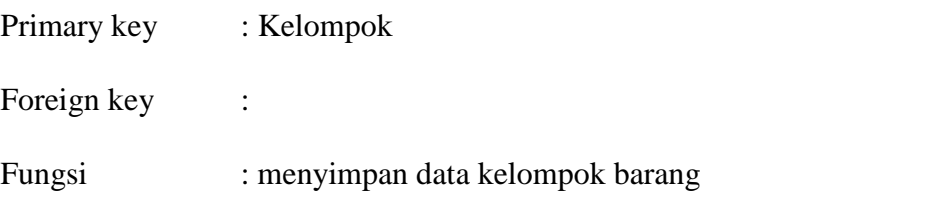

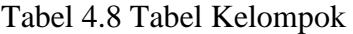

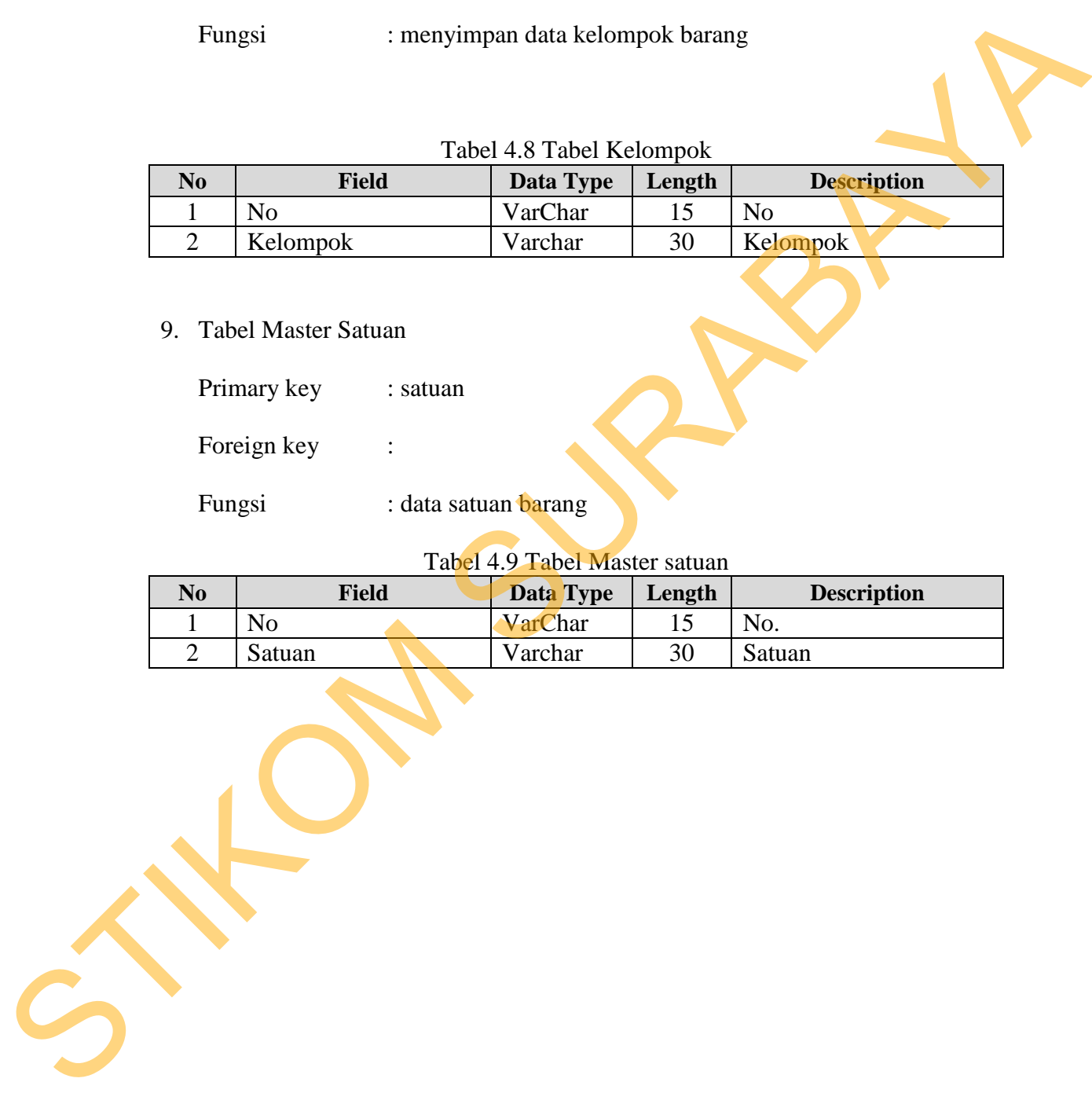

9. Tabel Master Satuan

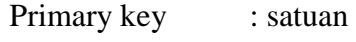

Foreign key :

Fungsi : data satuan barang

# Tabel 4.9 Tabel Master satuan

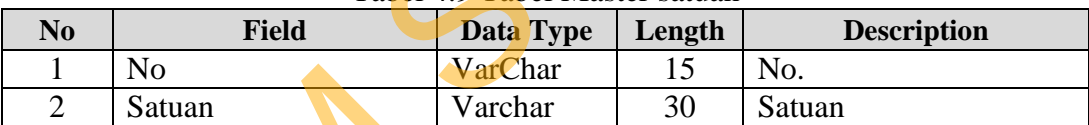

### **4.3 Implementasi Sistem**

Implementasi sistem merupakan tahap pengujian dimana desain sistem dapat berjalan dengan baik. Implementasi dilakukan oleh dua orang, yaitu penganalisa sistem dan pendesain *input output*. Desain *form* yang telah dibuat oleh pendesain *input output* cukup sesuai untuk mengimplementasikan sistem, sehingga tidak membutuhkan banyak perubahan.

#### A. Form Utama

 Form ini mucul saat user masuk ke program Form ini adalah tampilan dasar dari aplikasi ini yang berisi menu-menu yang tersedia pada menu bar di bagian atas form. Memiliki tab system yang berfungsi mengatur pengguna aplikasi, master yang mengatur master barang satuan dan sebagainya, dan transaksi yang mengatur tentang penjualan dan pembelian n banyak perubahan.<br>
A cukup sesuai untuk mengimplementasikan sistem<br>
In banyak perubahan.<br>
A tuser masuk ke program Form ini adalah tampilan<br>
g berisi menu-menu yang tersedia pada menu bar di<br>
iki tab system yang berfungs

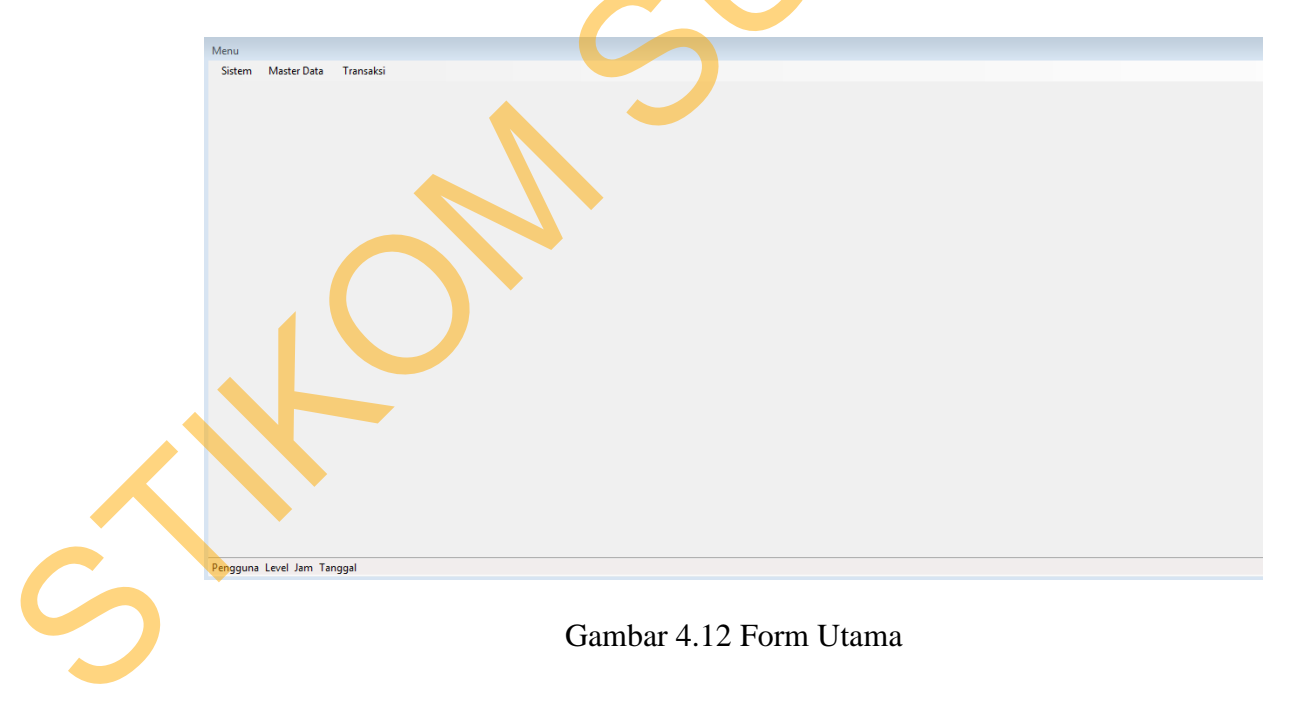

## B. Form Login

 Form ini muncul saat user masuk ke menu file dan tekan menu login. User harus memasukkan user name dan password dan level pengguna dengan benar agar bisa login ke dalam aplikasi.

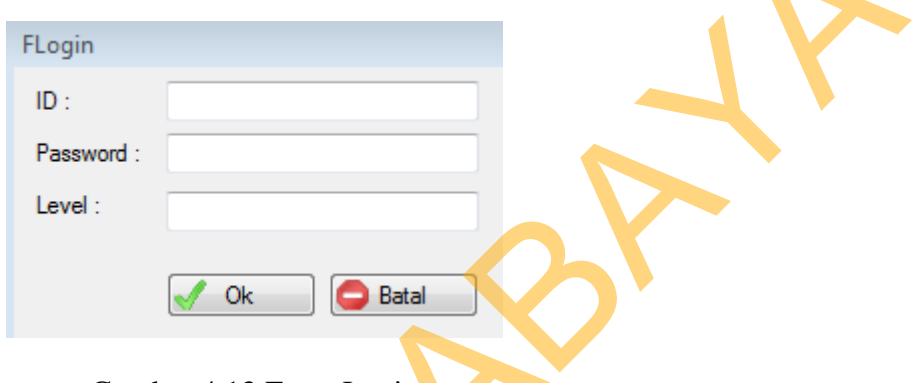

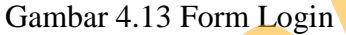

C. Form Penjualan

 Form ini untuk menginput penjualan dan memiliki berbagaii tombol shortcut sehingga membuat pengguna tidak perlu menggunakan mouse lagi.

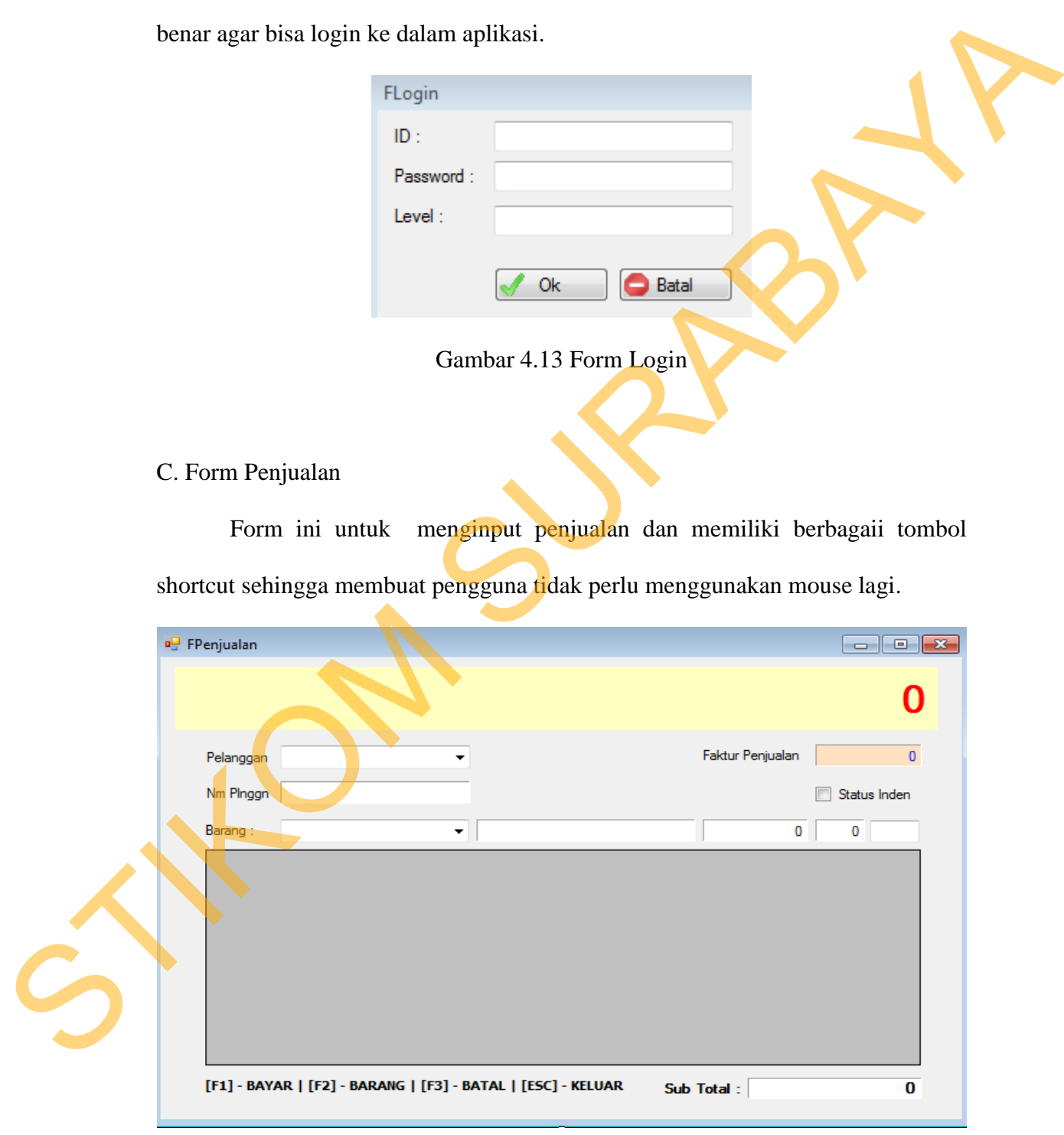

# Gambar 4.14 Form Penjualan

## D. Form Master Satuan

 Form ini digunakan untuk menginput satuan barang yang nanatinya akan di gunakan untuk mempermudah menginputkan master barang.

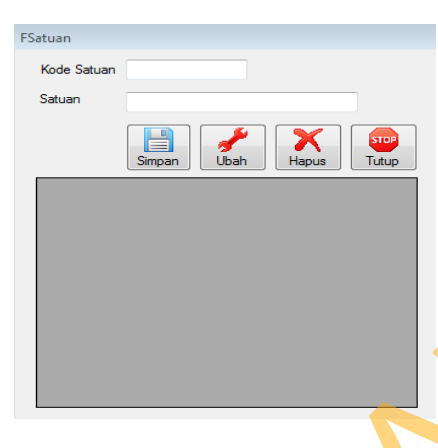

Gambar 4.15 Form Master satuan

E. Form Pembelian

Form ini digunakan untuk menginput data transaksi pembelian barang yang dilakukan oleh perusahaan setiap harinya dimana nantinya faktur yang di cetak adalah sesuai dengan nomer faktur yang kita tadi telah inputkan. Sehingga bila kita ingin mencetak faktur lama kita hanya tinggal inputkan nomor faktur saja.

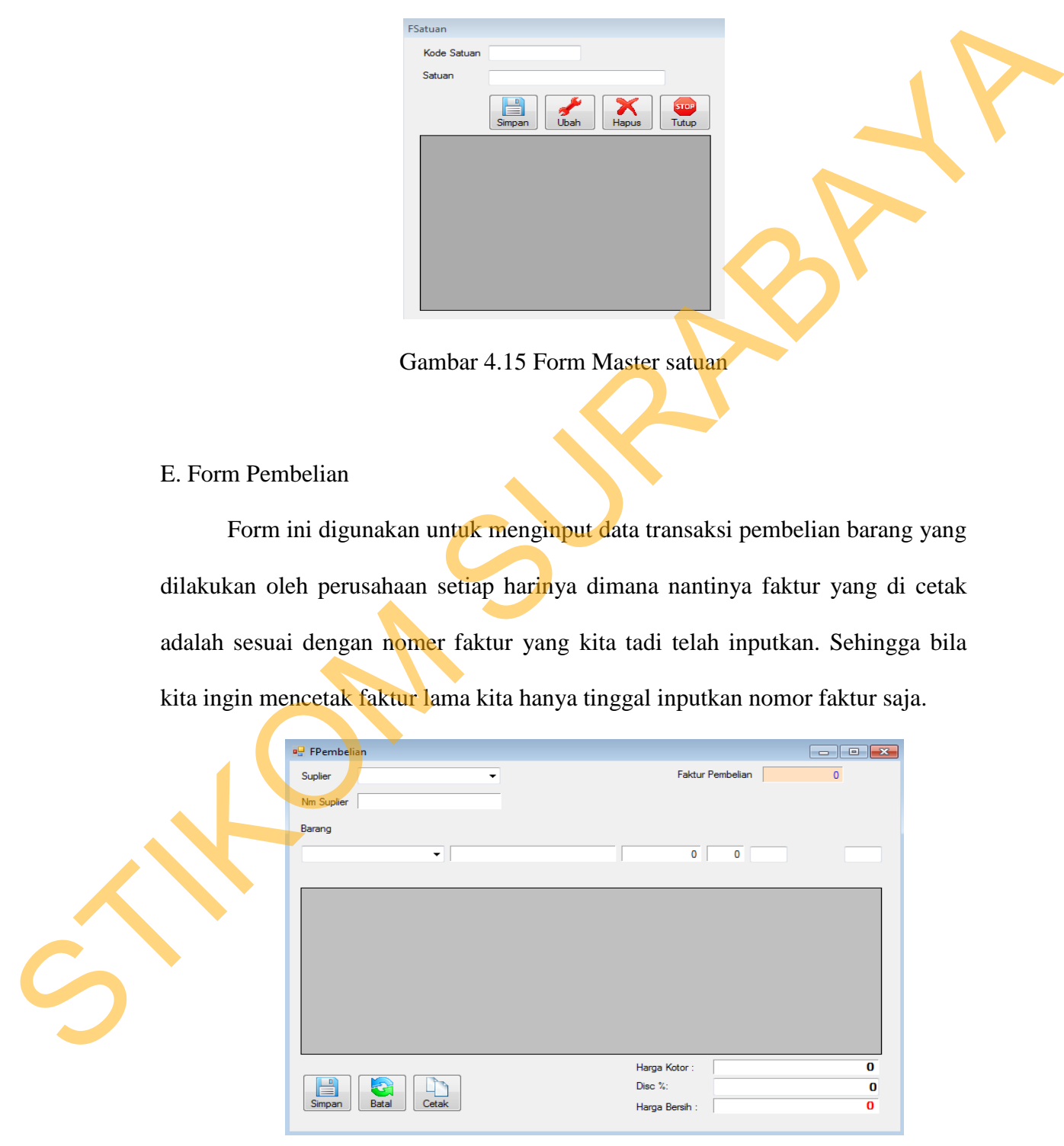

Gambar 4.16 Form Penerimaan Barang

F. Form Master Barang

Form ini digunakan untuk menginput data Barang yang dilakukan oleh perusahaan setiap harinya.

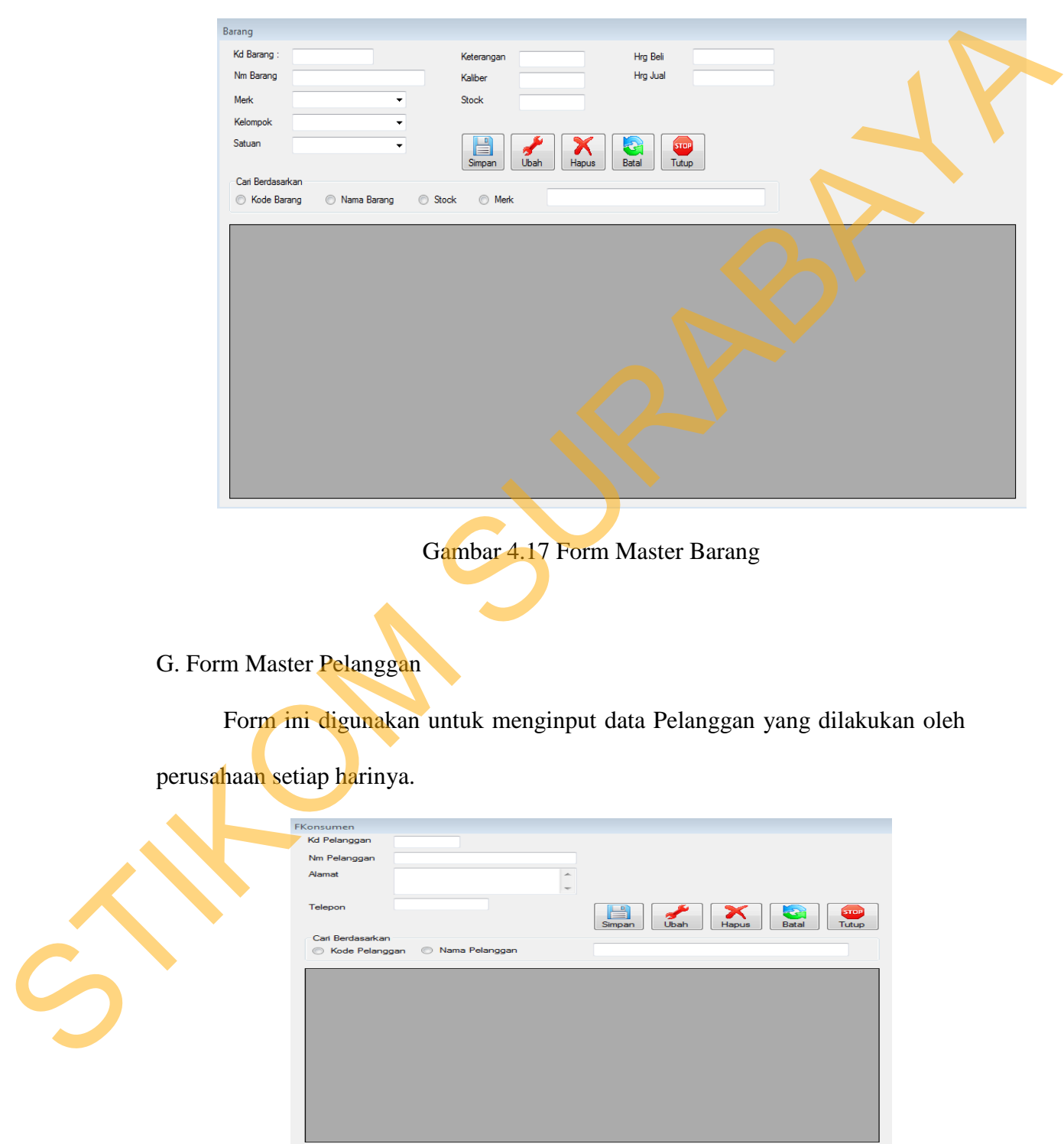

Gambar 4.18 Form Master Pelanggan

# H. Form Master Supplier

Form ini digunakan untuk menginput data Supplier yang dilakukan oleh perusahaan setiap harinya.

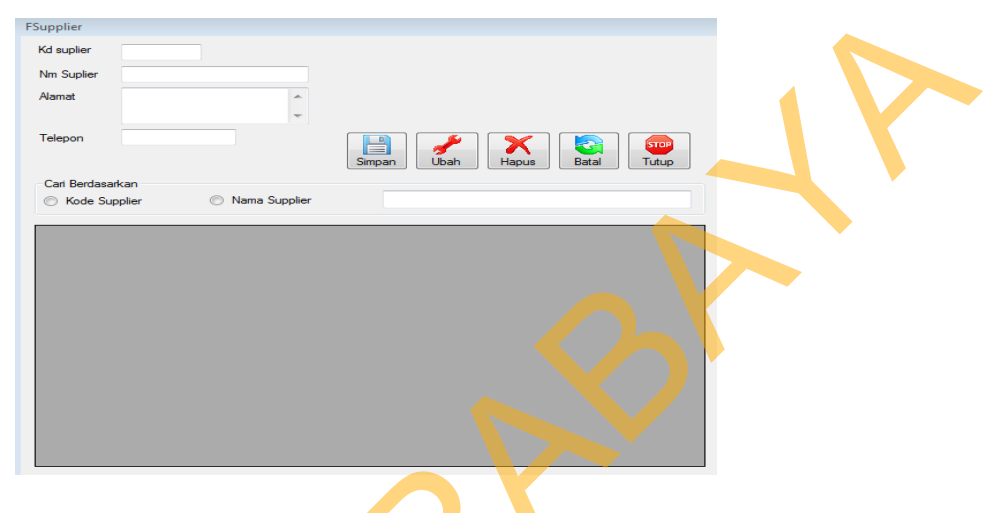

Gambar 4.19 Form Master Supplier

|          | FSupplier<br>Kd suplier<br>Nm Suplier<br>Alamat<br>Telepon<br>Carl Berdasarkan<br><b>C</b> Kode Supplier | $\blacktriangle$<br>i El<br>Simpan<br>Nama Supplier<br>Gambar 4.19 Form Master Supplier | Batal<br>Hapus<br>Ubah | Step<br>Tutup                              |  |
|----------|----------------------------------------------------------------------------------------------------|-----------------------------------------------------------------------------------------|------------------------|--------------------------------------------|--|
|          | I. Form Laporan Pembelian                                                                                |                                                                                         |                        |                                            |  |
|          |                                                                                                    |                                                                                         |                        |                                            |  |
| harinya. |                                                                                                    | Form ini digunakan untuk melihat data pembelian perusahaan setiap                       |                        |                                            |  |
|          | FFakturPem                                                                                               |                                                                                         |                        |                                            |  |
|          | SSCD CERIMI                                                                                              | $1$ $m$ $Q$<br>Main Report                                                              |                        | SAP CRYSTAL REPORTS®                       |  |
|          |                                                                                                    |                                                                                         |                        | Tanggal cetak : 11/8/2013                  |  |
|          |                                                                                                    | PT. Istana Keramik Indah<br>Jl. Letjen Sutoyo No. 122                                   |                        | No Nota Pembelian :<br>Tanggal Pembelian : |  |
|          |                                                                                                    | Malang                                                                                  |                        | Nama Supplier                              |  |
|          |                                                                                                    | Nama Barang                                                                             | Harga                  | Sub<br>Jumlah                              |  |
|          |                                                                                                    |                                                                                         |                        |                                            |  |
|          |                                                                                                    |                                                                                         |                        | <b>Total</b>                               |  |
|          |                                                                                                    |                                                                                         |                        | Disc Pembelian                             |  |
|          |                                                                                                    | Kasir                                                                                   | Owner                  | <b>Grand Total</b>                         |  |
|          | $\blacktriangleleft$                                                                                     | m,                                                                                      |                        |                                            |  |
|          | Current Page No.: 1                                                                                      | Total Page No.: 1                                                                       | Zoom Factor: 100%      |                                            |  |

Gambar 4.20 Form Laporan pembelian

### J. Form Master user

Form ini digunakan untuk menginput data user yang dilakukan oleh admin atau pemilik perusahaan.

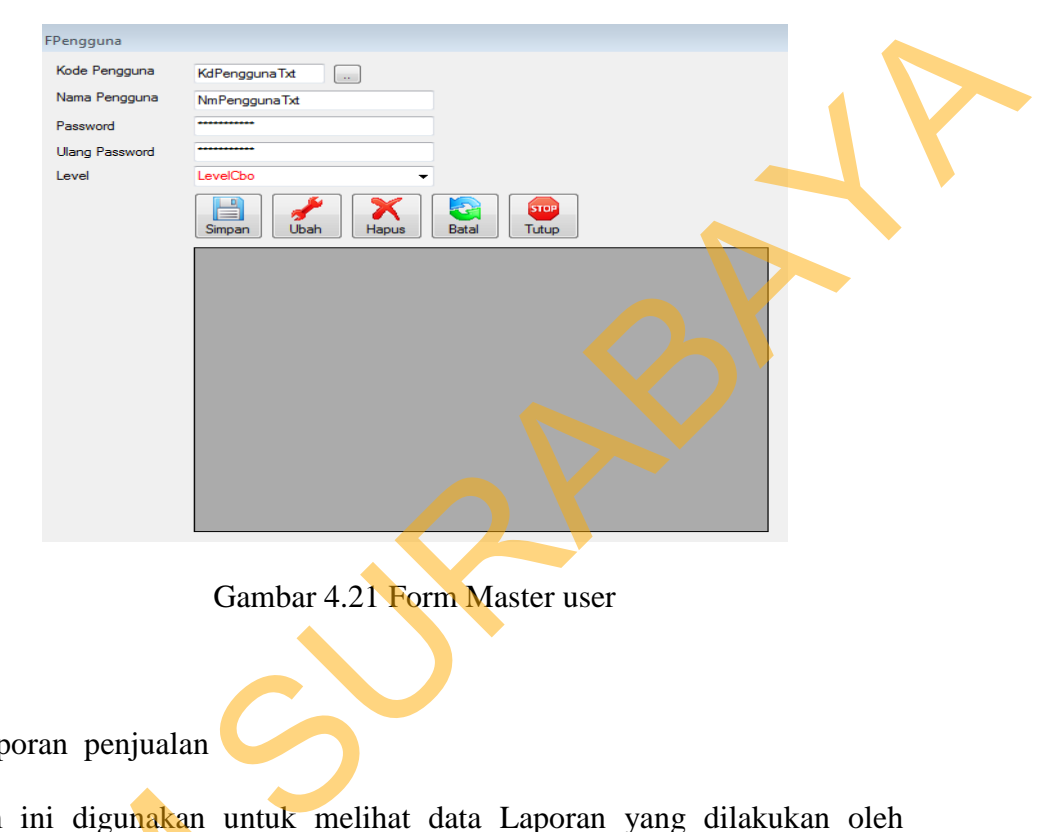

Gambar 4.21 Form Master user

K. Form Laporan penjualan

Form ini digunakan untuk melihat data Laporan yang dilakukan oleh

perusahaan setiap harinya.

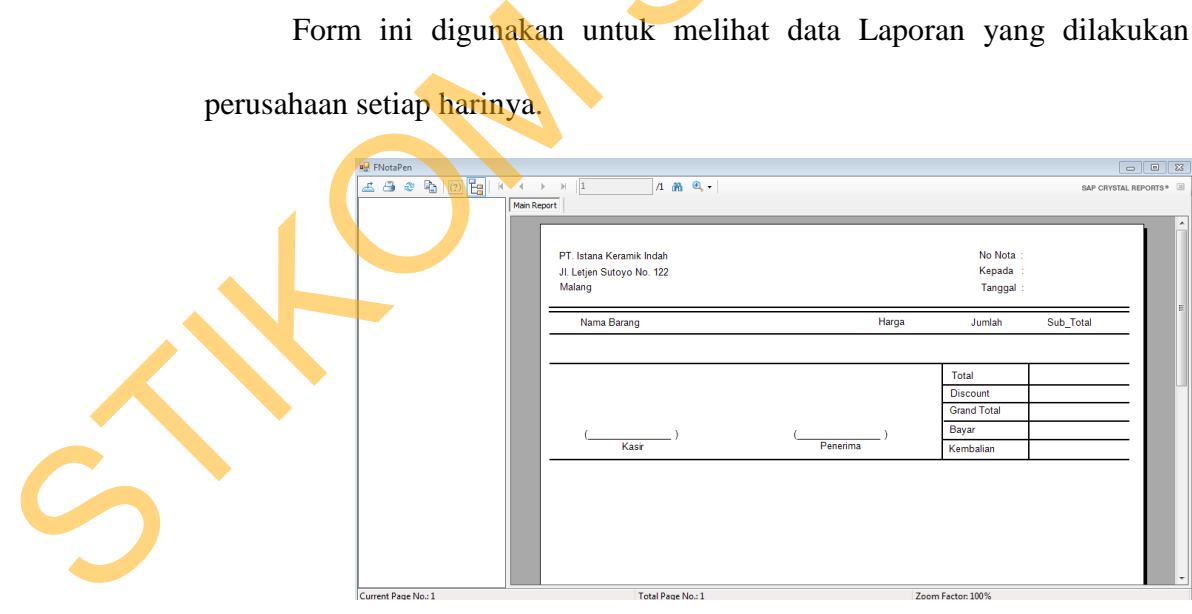

Gambar 4.22 Form Laporan

## L. Form Master Merk

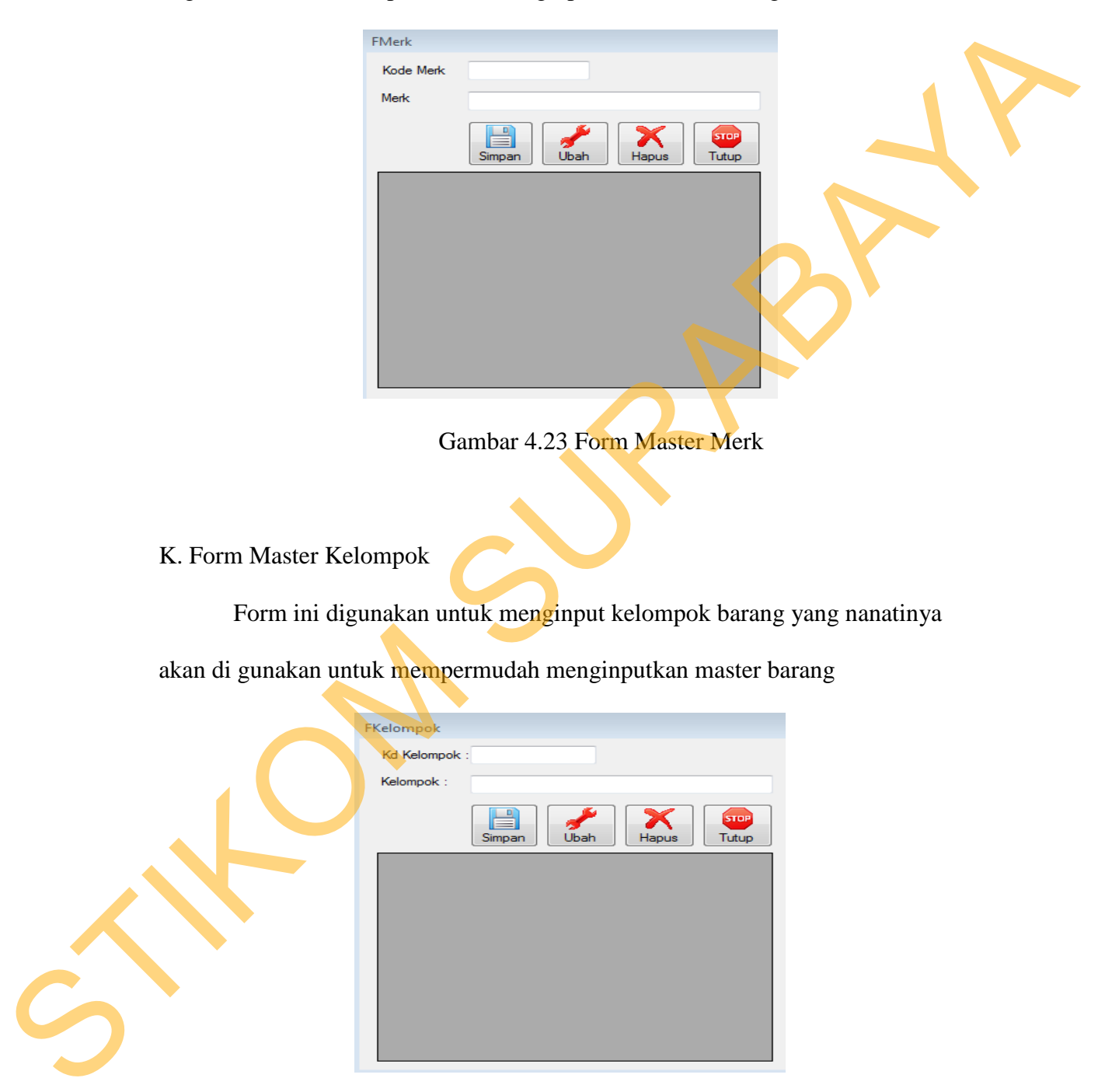

Form ini digunakan untuk menginput merek barang yang nanatinya akan di gunakan untuk mempermudah menginputkan master barang

K. Form Master Kelompok

Form ini digunakan untuk menginput kelompok barang yang nanatinya

akan di gunakan untuk mempermudah menginputkan master barang

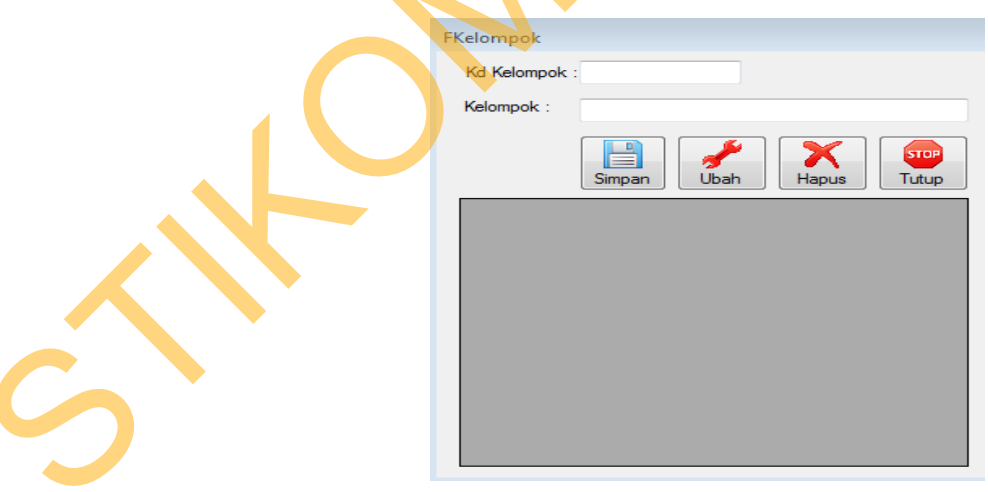

Gambar 4.24 Form Master Kelompok